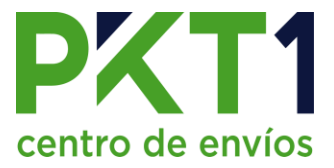

# **Reportes OnSite**

### **Reporte de envíos entregados.**

1. Dirigirse al apartado de Reportes y dar clic en "Reporte de Envíos Entregados".

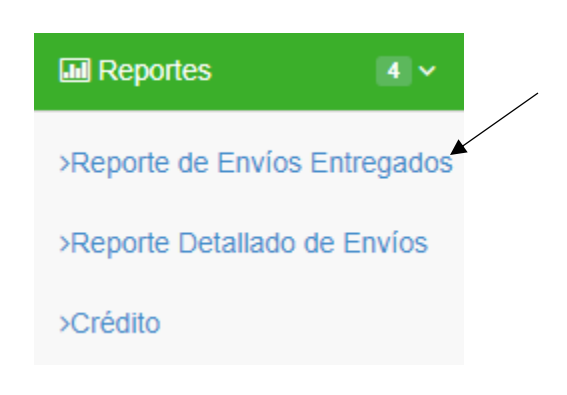

2. Seleccionar si se requiere en PDF, Word o Excel.

# Reporte de envíos entregados

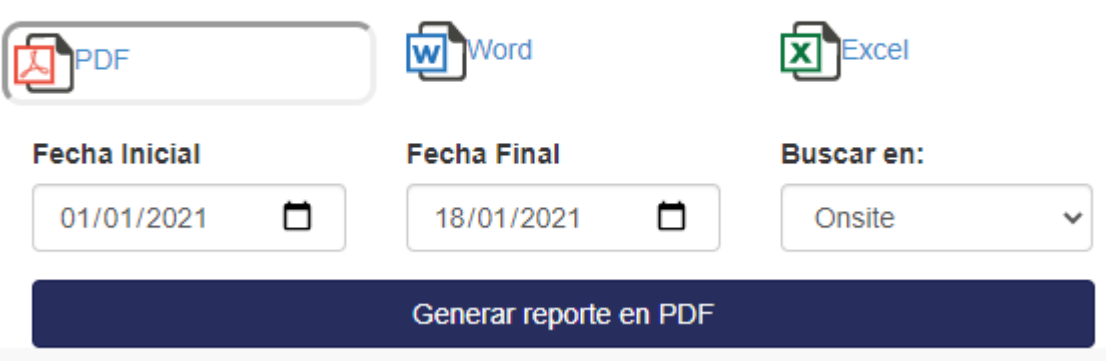

3. Ingresar la fecha inicial y final que abarcará el reporte.

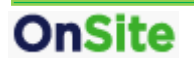

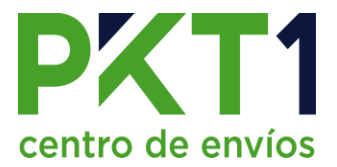

4. Ejemplo de reporte en PDF.

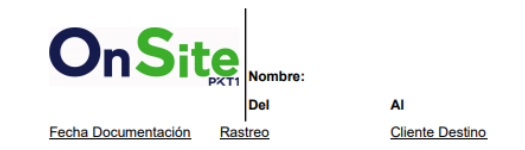

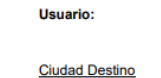

**Tipo Entrega** 

Total

Fecha Llegada

- 5. Muestra la información de:
	- Fecha de documentación.
	- Rastreo.
	- Cliente destino.
	- Ciudad destino.
	- Tipo entrega.
	- Monto total.
	- Fecha llegada.

#### **Reporte detallado de envíos.**

1. Dirigirse al apartado de Reportes y dar clic en "Reporte detallado de envíos".

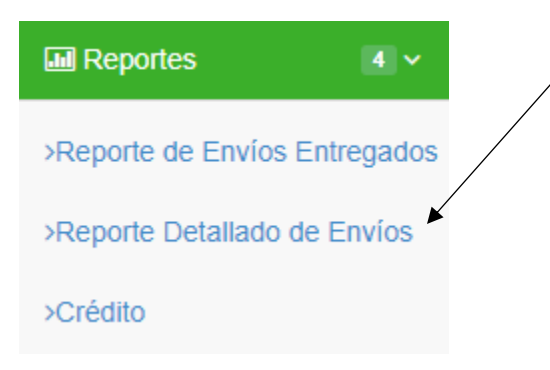

2. Seleccionar si se requiere en PDF, Word o Excel.

Reporte detallado de envíos

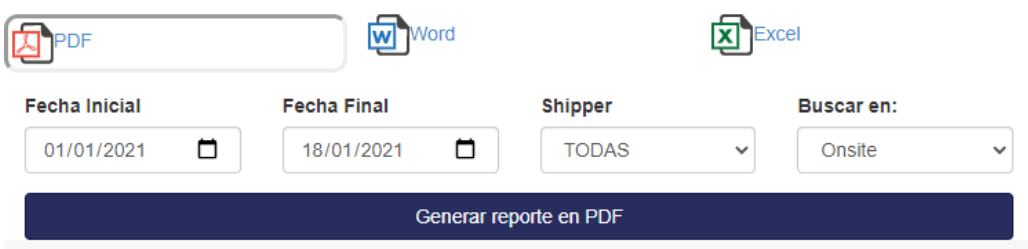

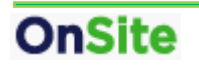

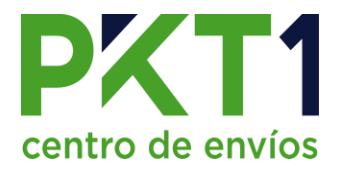

- 3. Ingresar la fecha inicial y final que abarcará el reporte.
- 4. En la opción de "Shipper" se puede filtrar por alianza o mostrar todas.
- 5. Ejemplo en PDF:

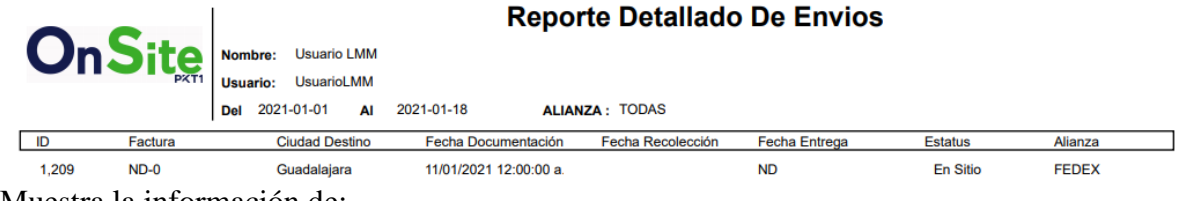

- 6. Muestra la información de:
	- ID de la documentación.
	- Factura
	- Ciudad destino
	- Fecha de documentación
	- Fecha de recolección.
	- Fecha de entrega del envío.
	- Estatus.
	- Alianza.

#### **Reporte de crédito.**

1. Dirigirse al apartado de Reportes y dar clic en "Crédito".

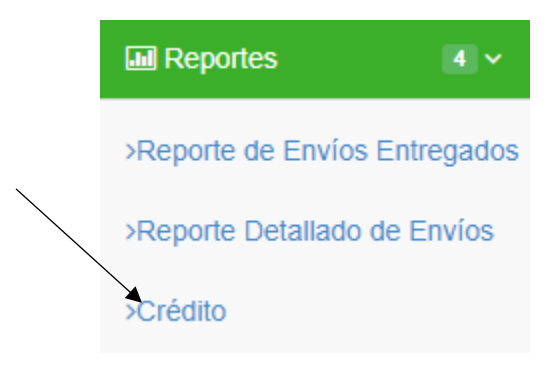

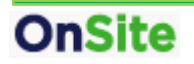

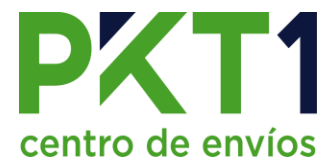

- 2. En este reporte se muestra:
	- La cantidad de Mercancía entregada, generada, en tránsito y en sitio, según el rango de fecha seleccionado.
	- Medidor de crédito/saldo, mostrando lo que ha consumido y el restante.
	- Cantidad de envíos por ciudad destino.

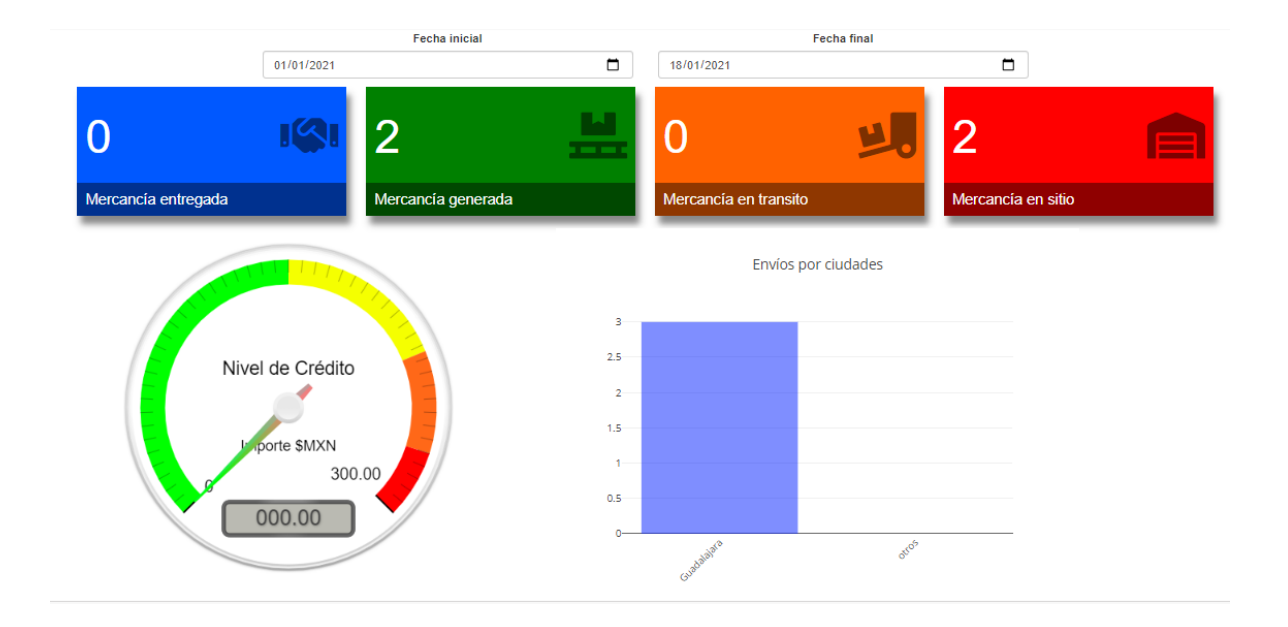

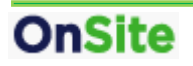